# 恒定性能**PCB**泵驱动器: 通信和命令

专用**——**本文件及文件中所有资料均为 **IDEX Health & Science** 的专 有财产。未经书面同意,禁止任何拷贝、复制或非授权使用。

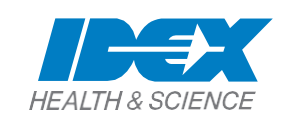

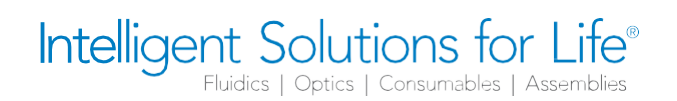

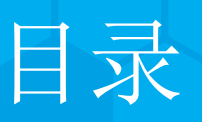

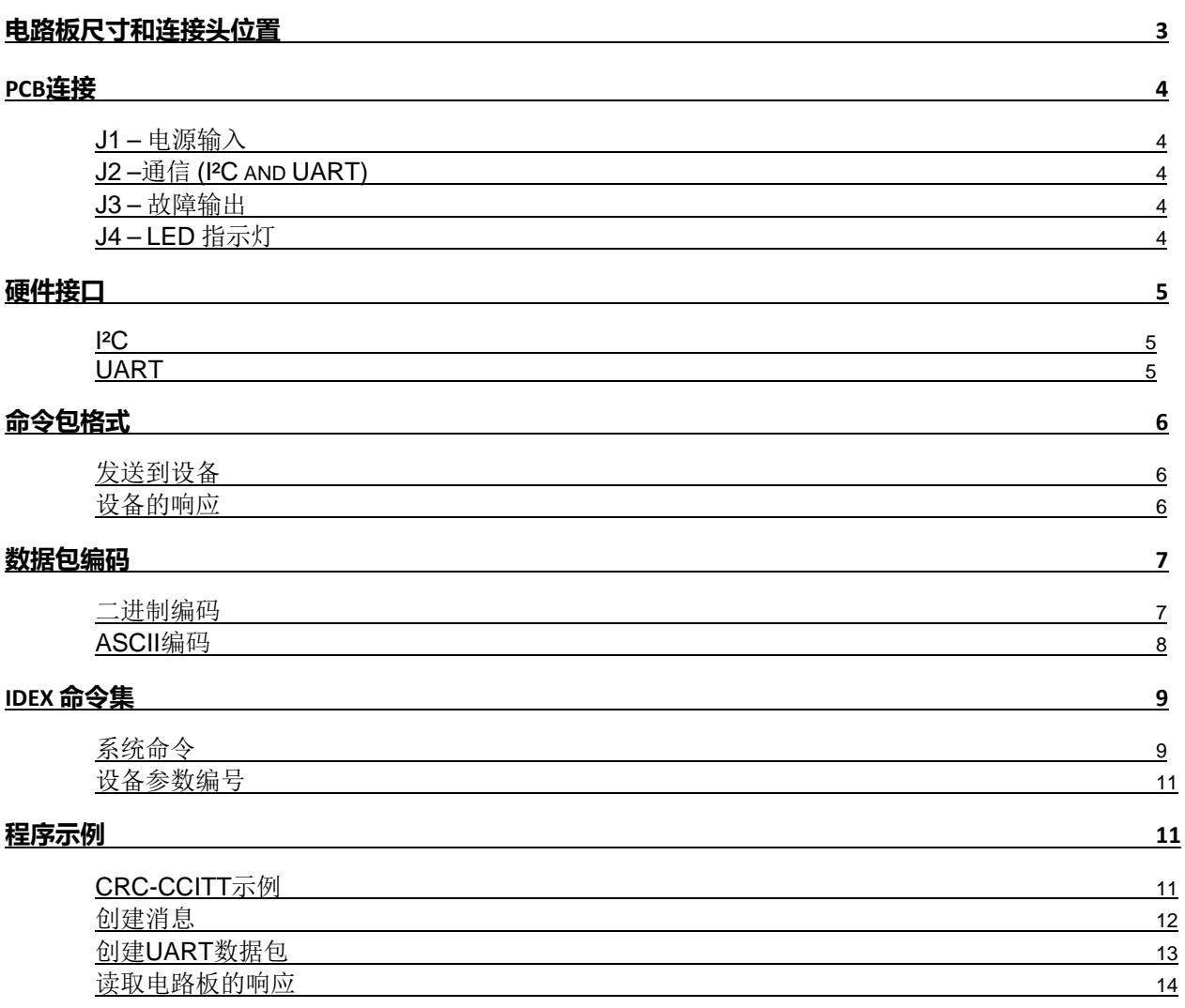

### <span id="page-2-0"></span>电路板尺寸和连接头位置

尺寸的单位为【毫米】和英寸 仅供参考

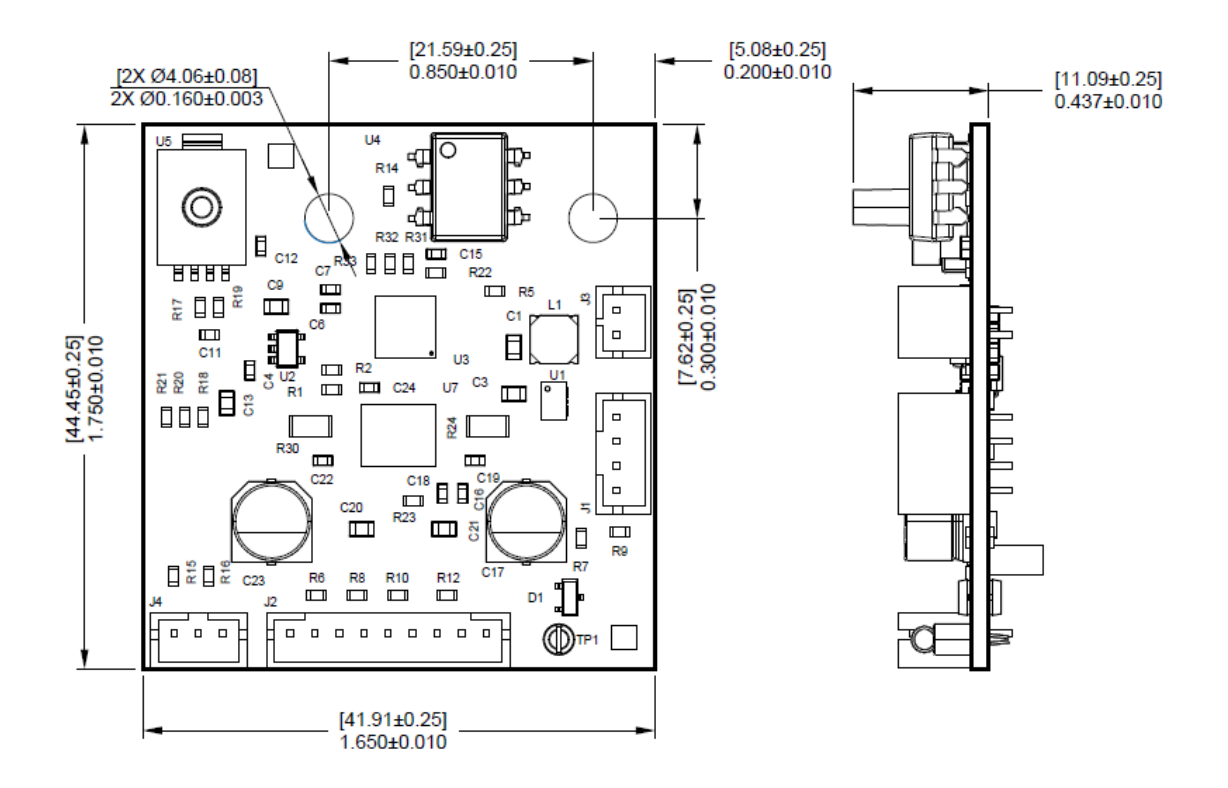

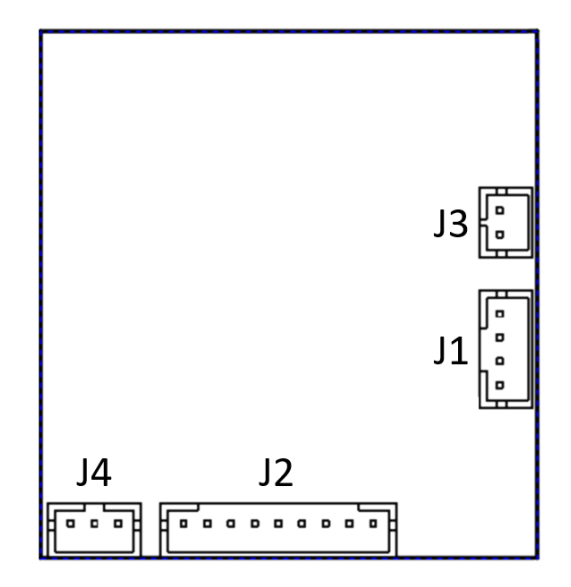

### <span id="page-3-0"></span>**PCB**连接

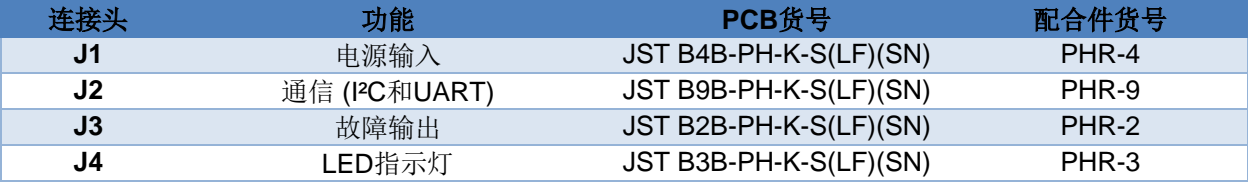

#### <span id="page-3-1"></span>**J1 –** 电源输入

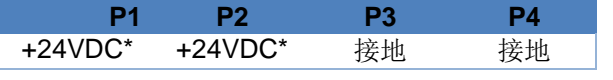

\*J1 输入电压变化范围为+15VDC 到+24VDC

### <span id="page-3-2"></span>**J2 –**通信 **(I²C and UART)**

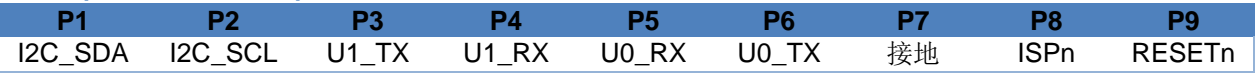

**I2C\_SDA, I2C\_SCL:**开漏 I2C 引脚

**U1\_RX, U1\_TX:**3.3V UART 引脚, 5V 容限

**U0\_RX, U0\_TX, ISPn:**仅厂家使用,禁止连接

**RESETn:**3.3V 逻辑引脚, 5V 容限低信号复位电路板

#### <span id="page-3-3"></span>**J3 –** 故障输出

**P1 P2** 发射极 集电极

发射极,集电极: H11G2SR2M 光耦输出引脚

#### 光电隔离输出:

当真空度≤设定值+30mmHg 且未检测到错误时,关闭(不导通) 真空度>设定值+30mmHg 以上或检测到错误时, 开启(导通)

当发生错误时,步进电机驱动器关闭,需要重新上电或复位输入的低脉冲来恢复正常操作。

<span id="page-3-4"></span>**J4 – LED** 指示灯

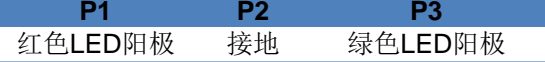

琥珀灯闪烁:真空度>设定值+30mmHg 绿灯闪烁:真空度≤设定值+30mmHg,或者真空度小于设定值。 实心绿灯:真空度=设定值 实心红灯:故障(除上述以外的其他状态) 红灯绿灯交替闪烁: 向 PCB 发送关闭命令

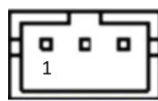

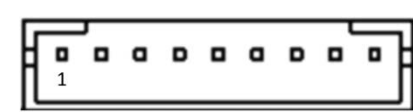

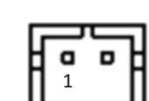

### <span id="page-4-0"></span>硬件接口

支持两种硬件接口, I 2C 和 UART (最大容限分别为 3.3V, 5V).

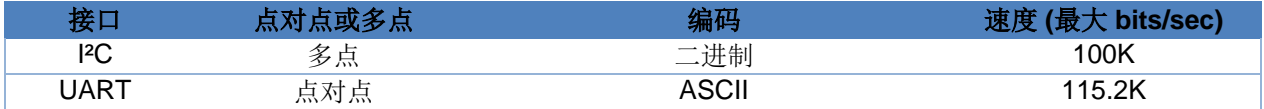

#### <span id="page-4-1"></span>**I²C**

I2C是多点标准,支持同一总线上的多个单元。各单元可以单独寻址。该实现按照I2C标准进行启动、写入地址、读 取地址、确认、否确认和停止条件。

I2C中的地址被编码到第一个字节的高7位。第一个字节的最后一位是读/写位,设置为0表示写入,1表示读取。例 如,如果单元地址为9,则I2C的地址字节为18 (0001 0010)表示写入, 19 (0001 0011)表示读取。 I²C的数据包编码是二进制的。

#### <span id="page-4-2"></span>**UART**

UART是一种点对点标准,只有一个单元可以连接到主机上的UART端口。

除了信令电平外,UART与RS-232相似。

注意 - 不要连接到标准的RS-232端口, 以免造成损坏!

UART的电平是标准的3.3V CMOS逻辑电平。 输入阈值为:

 $V_{\text{II}} = 0.99V (3.3V^* .3)$  $V_{\text{H}}$  = 2.31V (3.3V  $*$  .7)

输入为5V容限,因此可以从0V增加到5V而不导致损坏。

输出电平为:

 $V_{OL}$  = 0.4V

 $V_{\text{OH}}$  = 2.9V

使用IDEX的命令集时会包含地址。地址必须与单元地址匹配,否则该命令将被忽略。

UART 的数据包编码是 ASCII。

<span id="page-5-0"></span>命令包格式

命令包的格式为:

#### <span id="page-5-1"></span>发送到设备

地址,长度,命令代码,设备地址,[参数],CRC

- 地址=4 到 123,0 保留给所有单元广播消息(默认地址为 9)
- 长度=消息的字节计数,包括长度字节和 CRC 字节(不计算地址字节)
- 命令代码=1 字节命令代码(见下表)
- 设备地址=此单元内的子地址(始终为 0)
- 参数=命令所需的可选参数
- CRC=2 字节 CRC-CCITT

#### <span id="page-5-2"></span>设备的响应

命令状态,长度,[数据],CRC

- 命令状态=0 表示成功状态,>0 表示失败(见下面的命令状态表)
- 长度=消息的字节计数,包括长度字节和 CRC 字节
- 数据=返回值(如果有)
- CRC=2 字节 CRC-CCITT

命令状态:

#### 0–完成命令

- 4 无效 CRC
- 5 无效命令
- 8 参数未知
- 12 缺失开始字符
- 13 错误的数据包大小
- 14 命令超时

15 – 无回车

16 – 非十六进制字符

### <span id="page-6-0"></span>数据包编码

#### <span id="page-6-1"></span>二进制编码

I<sup>2</sup>C 接口使用的编码方式很容易理解。数据包(地址、长度、命令、参数、CRC)作为二进制字节发送到 I2C 端口。 PCB 是 PC 从动装置,因此除非主设备要求读取,否则它无法发送响应。如果无需考虑状态,则不必要求读取从动 装置。如果想读取状态,则必须发出读取地址,然后按照标准的 PC 协议进行时钟响应。

以下是 IDEX 命令关闭泵和单元响应的示例(通过 PC 地址 9): (灰色是从主机发送的字节,黄色是从单元发送 的字节)

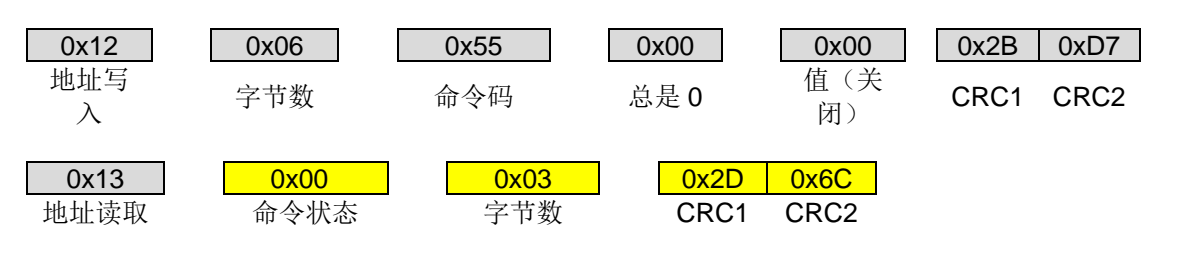

以下是 IDEX 命令的示例, 此命令设置流速为 5 ml/min, 以及该单元的响应:

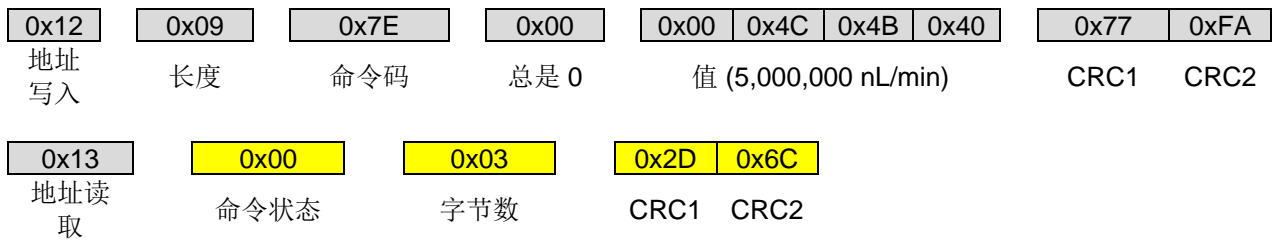

#### <span id="page-7-0"></span>**ASCII**编码

UART接口使用的ASCII编码,在地址编码为ASCII字符串之后发送所有数据。它将地址字节替换为一个前导字节, 该字节将地址编码为地址值+128(如下所示为地址9+0x80)。然后,它将消息的其余部分编码为ASCII十六进制数 字("0"到"9", "A"到"F")。最后, 以回车终止数据包。传输的字符串显示在图示的下方。

由于UART可以独立地接收和发送,因此它将始终发送对收到的任何命令的响应。电路板在U1\_RX引脚(J2-引脚4) 上接收数据包,并在U1-TX(J2-引脚3)上发送响应。响应总是以"\*"字符(0x2A)开头,以回车结束。

以下是相同的IDEX 关泵命令和以ASCII编码通过UART发送的响应:

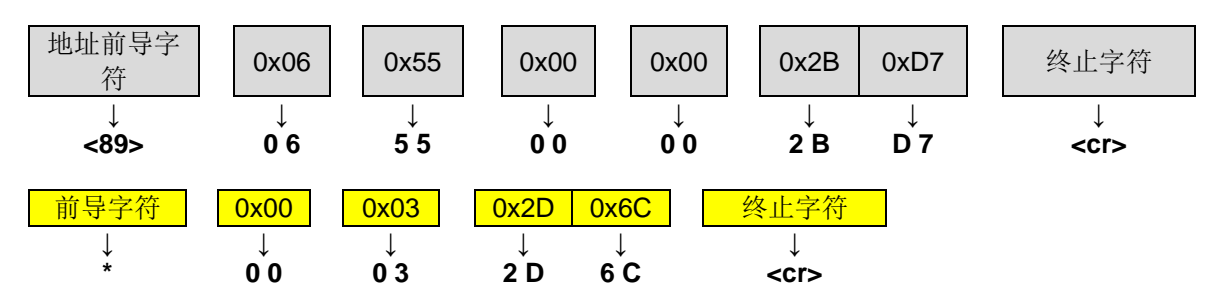

以下是IDEX命令的示例,此命令设置流速为5 ml/min,以及该单元的响应:

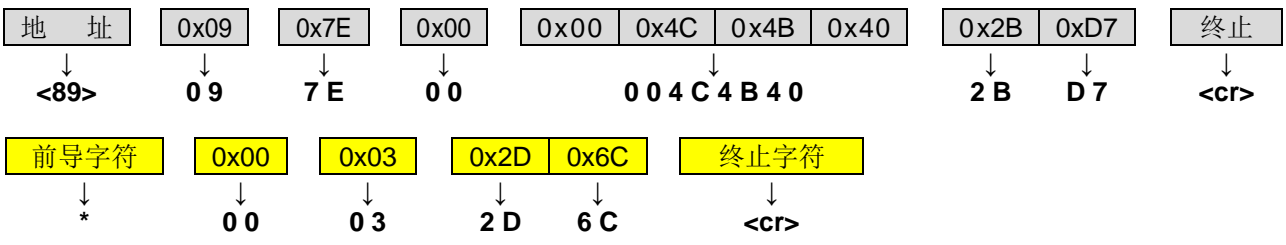

### <span id="page-8-0"></span>**IDEX**命令集

<span id="page-8-1"></span>系统命令

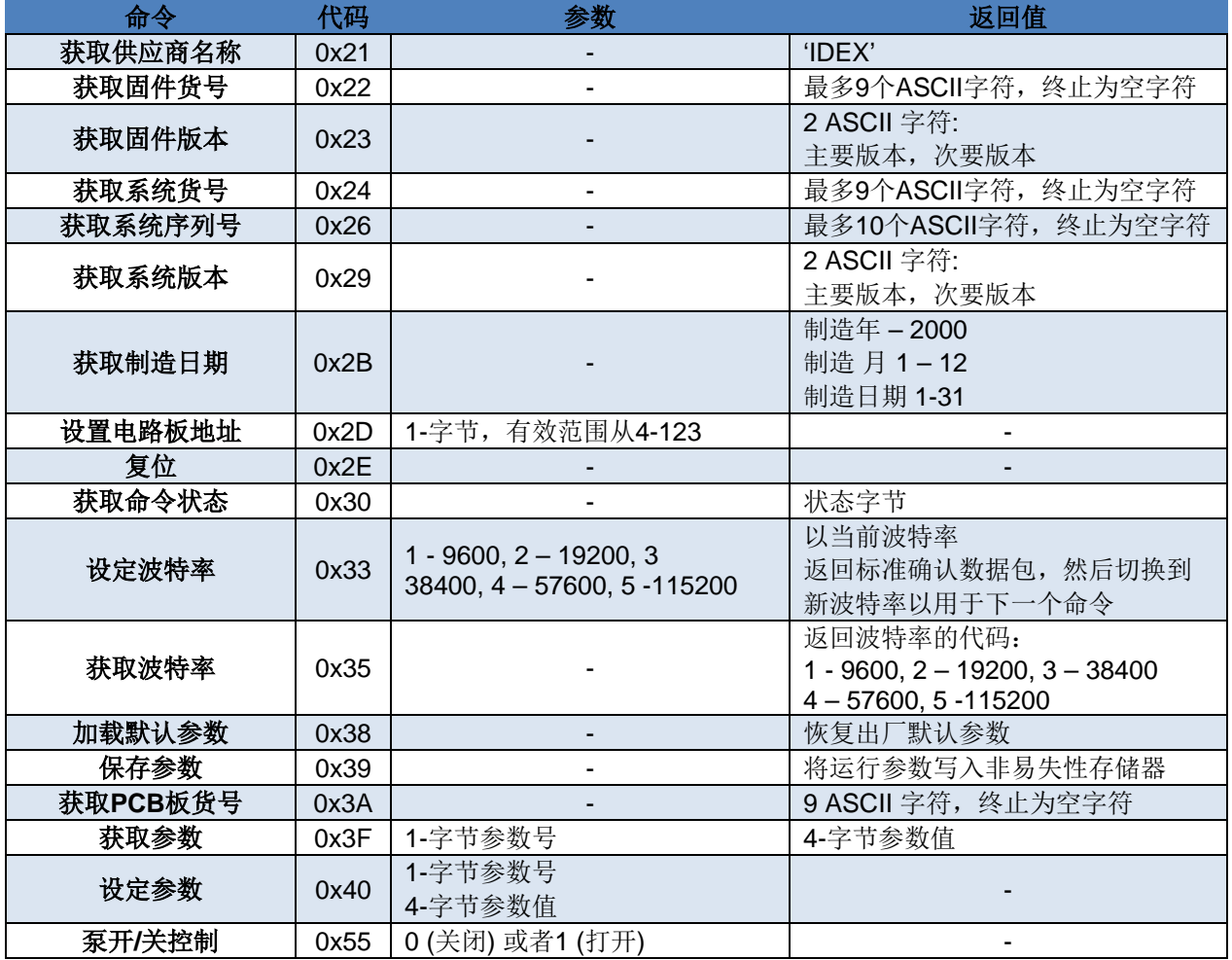

<span id="page-9-0"></span>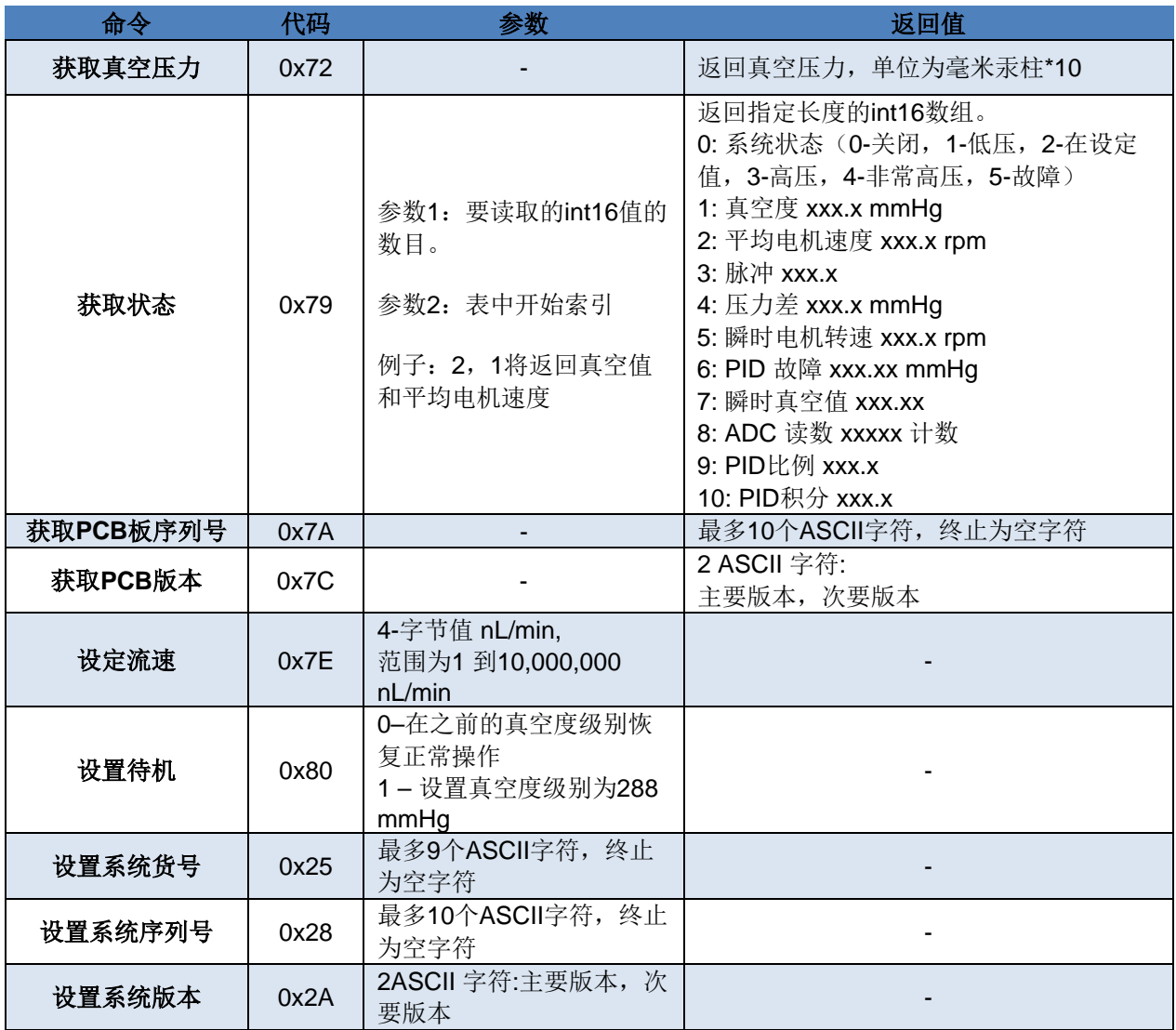

#### 设备参数编号

参数由获取参数(Ox3F)和设置参数(Ox40)命令读取或写入。即使实际参数范围较小,所有参数值都会以32位 值(4字节)的形式读取或写入。

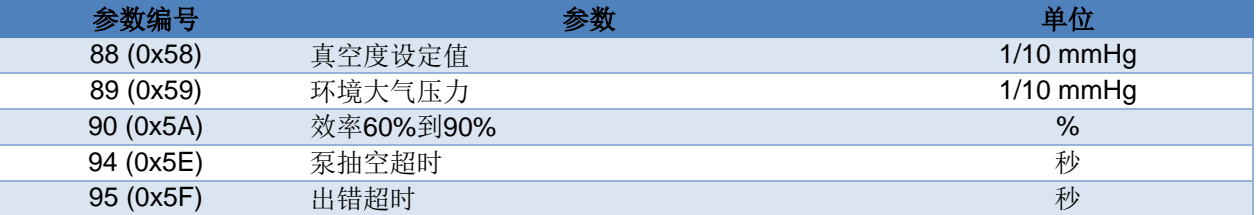

### <span id="page-10-0"></span>程序示例

下面的代码示例将有助于理解如何开发通信程序。

#### <span id="page-10-1"></span>**CRC-CCITT**示例

CRC从地址开始计算,一直持续到整个消息。然后将CRC字节附加到消息的末尾,以形成完整的包。在此示例中 之后此代码将会被其他函数调用。

```
uint16_t AccumulateCRC(uint8_t data, uint16_t crc)
{
  \text{crc} = (\text{uint8\_t})((\text{inputCrc} >> 8) | (\text{inputCrc} << 8));\text{crc} \wedge = \text{data};
  crc \text{A} = \frac{\text{unit8}}{\text{b}} = \frac{1}{\text{c}} = \text{csc } 8.0 \times \text{FF} >> 4;
  \text{crc} \wedge = (\text{crc} << 8) << 4;crc \text{A} = ((\text{circ } 8 \text{ 0xFF}) < 4) < 1;
  return crc;
}
void AppendCrc(uint8_t[] buffer)
{
  uint16_t crcWord = 0xFFFF;
  int i;
  crcWord = AccumulateCRC(addr, crcWord);
  crcWord = AccumulateCRC(num, crcWord);
  crcWord = AccumulateCRC(cmd[0], crcWord);
  crcWord = AccumulateCRC(dev, crcWord);
  for (i = 0; i < buffer[1]-2; i++) // 通过缓冲区循环减去 CRC
  {
     crcWord = AccumulateCRC(buffer[i], crcWord);
  }
  buffer[i] = (crcWord >> 8) & 0xFF; // CRC 高字节
  buffer[++i] = crcWord & 0xFF; \# // CRC 低字节
}
```
#### <span id="page-11-0"></span>创建消息

下面的代码将创建一条消息,发送到默认地址9的线路板。消息在tx\_buffer中被创建,然后被传递到CRC代码以 计算并附加CRC字节。

该简单示例直接创建命令包。在实际的程序中,您将通过传递cmd和任何需要的参数来创建一个更通用的解决方 案,并将它们放在缓冲区中。

```
uint8 t addr = 9; // 默认地址
uint8_t tx_buffer[18]; // 足够容纳最长的数据包
uint8_t output_buf[38]; // 足够容纳最长的 ASCII 编码数据包
void ComposeMessage()
{
 uint8 t cmd = 0x7E; // cmd 设置流速
 uint8 t dev = 0; // 设备始终为 0
 uint32 t flow = 5000000; // 流速 5 mL / min(单位为 nL / min)
 uint8_t length = 5 + 4; // 最小长度为 5 (len + cmd + dev
                // + 2 CRC), + 4 字节参数
  int i;
  // 编写基本消息,将 flow 参数分成 4 个字节 
  uint8_t msg[8] = {addr,length,cmd,dev,(flow>>24)&0xFF, (flow>>16)&0xFF,
            (flow>>8)&0xFF, flow&0xFF};
 for (i=0; i<8; i++) // 将信息字节传输到 tx_buffer
  tx_buffer[i] = msg[i]; AppendCrc(tx_buffer);
}
```
下面是一个创建I2C消息的示例。在调用上面的代码来组成基本的二进制消息之后,接下来要做的就是调整地址以 形成一个真正的I2C写入地址,然后将整个数据包复制到输出缓冲区,准备发送。

```
void I2CMessage()
{
  int i;
  ComposeMessage(); <br> \qquad //创建添加了 CRC 的基本消息
  output_buf[0] = addr << 1; // 将地址左移 1 以创建 I2C 写入地址
  for (i = 1; i < tx buffer[1]; i++)
  {
     output_buf[i] = tx_buffer[i]; // 将其余消息复制到输出中 }
  //这里您将调用代码以将 output_buf 传输到 I2C 端口}
```
#### <span id="page-12-0"></span>创建**UART**数据包

UART稍微复杂一些,因为它需要对地址后面的所有数据包进行ASCII编码,并在末尾添加回车符。在下面的代 码中,请注意它是如何开始使用相同的ComposeMessage代码,然后调用该代码将二进制字节转换为十六进制 编码的字节。

```
uint8_t ConvertToHexadecimal(uint8_t c)
{
 if (c < 10)c += 0x30; // 转换为 ASCII 字符 " 0" 至 " 9"
else
    c += 0x37; // 转换为 ASCII 字符" A" 至" F"
return c;
}
uint16_t bin2hex(uint8_t data)
{
 uint16_t hex;
 uint8_t c;
 hex = ConvertToHexadecimal(data >> 4) << 8; // 转换高 4 位
 hex = ConvertToHexadecimal(data & 0xF); //转换低 4位
return hex;
}
void ComposeMessage()
{
 uint8_t cmd = 0x7E; // cmd设置流速
 uint8_t dev = 0; // 设备始终为0
 uint32_t flow = 5000000; // 流速5 mL / min(单位为nL / min)
 uint8_t length = 5 + 4; // 最小长度为5 (len + cmd + dev
                         // + 2 CRC),+ 4字节参数
  int i;
  // 编写基本消息,将flow参数分成4个字节
  uint8_t msg[8] = {addr,length,cmd,dev,(flow>>24)&0xFF,
 (flow>>16)&0xFF,
                 (flow>>8)&0xFF, flow&0xFF};
 for (i=0; i<8; i++) // 将信息字节传输到tx_buffer
  tx\_buffer[i] = msg[i]; AppendCrc(tx_buffer);
}
```
#### <span id="page-13-0"></span>读取电路板的响应

上面的例子没有说明如何从电路板上读取消息。对于I 2C,您将发送读取地址 [基址左移1位,然后设置位0, ((addr<<1) | 1) ]。然后继续读取字节(对SCL行时钟响应),直到收到响应中预期的字节数。

当读取UART响应时,您需要将ASCII编码的数据包字节转换回二进制,然后解释响应的含义。下面是一个代 码示例,它将两个十六进制字符转换为等效的二进制值。

```
uint8_t hex2bin(uint8_t c1, uint8_t c2)
{
  uint8_t b;     //这是作为结果的二进制字节<br>if (c1 < 'A')     // 如果第一个字符为"0"至
                "if (2) (2) // …………<br>// 如果第一个字符为"0"至"9"
     b = c1 - '0'; // 转换为二进制值 0 到 9
  else // 否则是 "A" 到 "F"
     b = c1 - 'A' + 10; // 转换为二进制值 10 到 15
  b = b << 4; // 将结果放在高 4 位
  if (c2 < 'A') // 对第二个字符进行相同的操作
     b += c1 - '0'; // 并将其添加到低 4 位
  else
     b == c1 - 'A' + 10;return b;
}
```
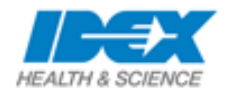

有关订购和技术支持, 请访问: www.idex-hs.com